# **GILL WINDMASTER 3D | ULTRASONIC ANEMOMETER**

WINDMASTER (0...50m/s)

WINDMASTER PRO (0...65m/s)

### **CABLE RECOMMENDATION**

Signal cable up to 150m: **4x0.5 mm<sup>2</sup> + shield**. For longer cable, please consult sensor manufacturer.

### **SENSOR WIRING TABLE**

| Sensor   |              | Manufac | turer col | ors    |   | Kintech      | Orbit 360   |          |      |
|----------|--------------|---------|-----------|--------|---|--------------|-------------|----------|------|
| Model    | & Sensor Pin |         |           |        |   | ble Colors   | Section     | Terminal | Type |
| <b>1</b> | 1            | TXA-    |           | Green  |   | White        | RS485       | 34 38 42 | В    |
|          | 6            | RXA-    | 0         | White  |   |              |             |          |      |
|          | 2            | TXB+    |           | Pink   |   | Yellow       | RS485       | 33 37 41 | А    |
|          | 5            | RXB+    |           | Yellow |   |              |             |          |      |
|          | 12           | 0V      |           | Brown  |   | Brown        | Power Input | -        |      |
|          | 4            | -       |           | Grey   |   |              |             |          |      |
|          | 11           | V+      |           | Red    |   | Green        | Power Input | •        |      |
|          |              | S       | hield     |        | • | Yellow-Green | Power Input | <u></u>  |      |

| Sensor Manufa |              |      | nufacturer colors |              |              | Kintech | ADAM   | Charge<br>regulator | *EOL Zenith |   |
|---------------|--------------|------|-------------------|--------------|--------------|---------|--------|---------------------|-------------|---|
| Model         | & Sensor Pin |      |                   | Cable Colors |              | Section |        |                     | Terminal    |   |
| <b>*</b>      | 1            | TXA- |                   | Green        | 0            | White   | DATA-  |                     |             |   |
|               | 6            | RXA- | 0                 | White        |              |         |        |                     |             |   |
| *             | 2            | TXB+ |                   | Pink         | •            | Yellow  | DATA+  |                     |             |   |
|               | 5            | RXB+ |                   | Yellow       |              |         |        |                     |             |   |
|               | 12           | 0V   |                   | Brown        | •            | Brown   |        |                     |             |   |
|               | 4            | -    |                   | Grey         |              |         |        | BAT (-)             | BAT         | - |
|               | 11           | V+   |                   | Red          |              | Green   |        | BAT (+)             | BAT         | + |
|               | Shield       |      |                   |              | Yellow-Green |         |        | BAT                 | ŧ           |   |
|               |              |      |                   |              |              |         | Vs (+) | Load (+)            |             |   |
|               |              |      |                   |              |              |         | GND    | Load (-)            |             |   |

**Note:** This sensor has to be preconfigured before it is configured in Atlas software.

## **REQUIRED DATA LOGGER VERSION**

Minimum data logger required: ORBIT 360 PREMIUM.

Minimum firmware required: any

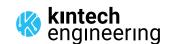

<sup>\*</sup>EOL Zenith should have the Ultrasonic Module installed by Kintech Engineering beforehand.

# **GILL WINDMASTER 3D | ULTRASONIC ANEMOMETER**

WINDMASTER (0...50m/s)

WINDMASTER PRO (0...65m/s)

### **HOW TO CONFIGURE IN ATLAS**

Start Atlas and open the data logger you are working on. Now go to *Site settings* and scroll down to the *Channels* section and select the following type and model. The variables from the digital output signal can be chosen (or assigned) to either a frequency or an analog channel on the Orbit 360 Premium according to the list here below.

### **Example:**

Serial bus 1 baud rate: 9600bps

Bus: Serial 1 >>> ID: A >>> Sensor model: Gill ultrasonic >>> Name: GL SERIAL1 A

• Group: Frequency channels

• Sensor Type: Serial device

Sensor Model: GL\_SERIAL1\_A

Sensor Model: Horizontal Speed

Group: Analog channels

• Sensor Type: Serial device

Sensor Model: GL\_SERIAL1\_A

• Sensor Model: Windvane

Sensor Model: Vertical Speed

• Sensor Model: Temperature

**Important!** Please make sure you are working with the latest version of Atlas. To check for new updates click the *Check for updates* button in the left-hand menu located in the main dashboard.

### **HOW TO CONFIGURE IN EOL MANAGER**

Open EOL Manager and go to Settings of the data logger you are working on. Open the Inputs tab and select the following type and model:

Group: Anemometer/Frequency

• Sensor Type: Ultrasonic

• Sensor Model: Gill A

Group: Analog Inputs

Sensor Type: Ultrasonic

Sensor Model: Gill A Windvane
Sensor Model: Gill A Vert Anemo

Sensor Model: Gill A Temperature

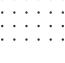

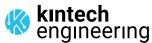